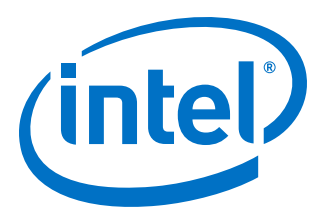

# **Intel® Stratix® 10 Analog to Digital Converter User Guide**

Updated for Intel® Quartus® Prime Design Suite: **18.0**

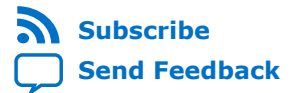

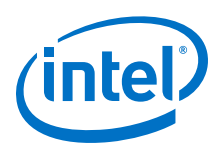

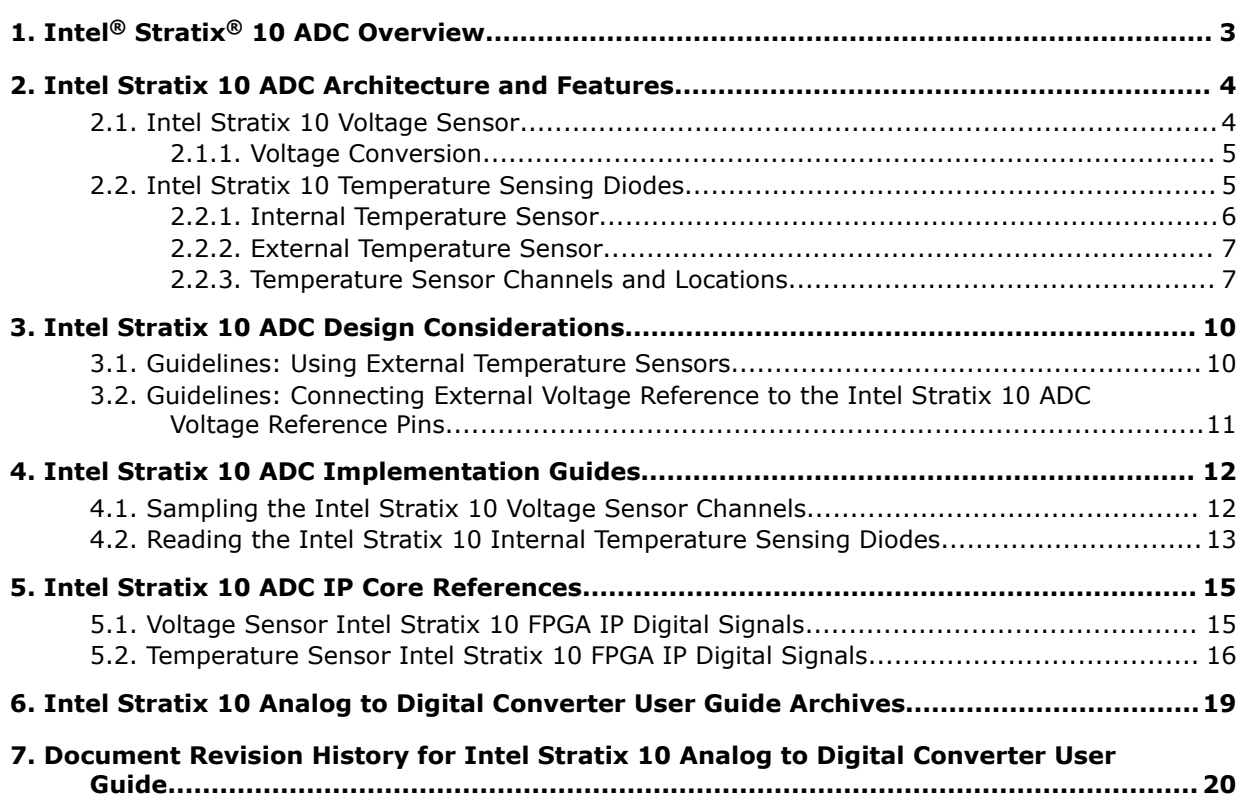

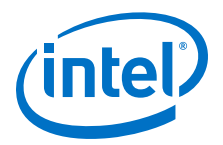

# <span id="page-2-0"></span>**1. Intel® Stratix® 10 ADC Overview**

The analog-to-digital converters (ADCs) in Intel<sup>®</sup> Stratix<sup>®</sup> 10 devices provide built-in capability for converting external analog voltage signals and monitoring on-die temperature.

Intel Stratix 10 devices contain two types of on-die sensors:

- Voltage sensor—provides digital voltage readings.
	- You can use the voltage sensor to perform live monitoring of critical on-chip supply voltages and external analog signals.
	- You can access the voltage readout using the Voltage Sensor Intel Stratix 10 FPGA IP.
- Temperature sensor—provides on-die temperature readings.
	- The internal digital temperature sensor consists of internal temperature sensing diodes (TSD) and built-in ADC.
	- You can monitor the on-die temperature through the internal digital temperature sensor in the Intel Stratix 10 core fabric and transceiver tiles.
	- You can use the Temperature Sensor Intel Stratix 10 FPGA IP to read the digital temperature in Celsius.
	- You can also access on-die TSDs using external third-party temperature sensors.
	- If you want temperature reading correlation, you can use both internal and external temperature sensors simultaneously.

- [Intel Stratix 10 Analog to Digital Converter User Guide Archives](#page-18-0) on page 19 Provides a list of user guides for previous versions of the Intel Stratix 10 ADC IP core.
- [Secure Device Manager](https://www.altera.com/documentation/sss1439972793861.html#sss1440053381228)
- [Stratix 10 Device Datasheet](https://www.altera.com/documentation/mcn1441092958198.html#mcn1441096467956)
- [Stratix 10 Power Management User Guide](https://www.altera.com/documentation/wtw1443764386078.html#wtw1443766770226)

Intel Corporation. All rights reserved. Intel, the Intel logo, Altera, Arria, Cyclone, Enpirion, MAX, Nios, Quartus and Stratix words and logos are trademarks of Intel Corporation or its subsidiaries in the U.S. and/or other countries. Intel warrants performance of its FPGA and semiconductor products to current specifications in accordance with Intel's standard warranty, but reserves the right to make changes to any products and services at any time without notice. Intel assumes no responsibility or liability arising out of the application or use of any information, product, or service described herein except as expressly agreed to in writing by Intel. Intel customers are advised to obtain the latest version of device specifications before relying on any published information and before placing orders for products or services.

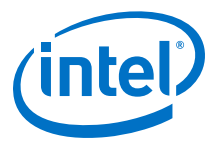

# <span id="page-3-0"></span>**2. Intel Stratix 10 ADC Architecture and Features**

In Intel Stratix 10 devices, the SDM contains voltage and internal temperature sensors. The devices also feature external temperature sensing diodes (TSDs) in select locations.

To access the voltage or internal TSD readouts, use the Voltage Sensor Intel Stratix 10 FPGA IP or Temperature Sensor Intel Stratix 10 FPGA IP. To use an external temperature sensor, connect the sensor to the Intel Stratix 10 external TSD pins.

### **2.1. Intel Stratix 10 Voltage Sensor**

The on-chip voltage sensor in Intel Stratix 10 is an 8-bit full differential ADC.

The voltage sensor monitors two external differential inputs and five internal power supplies. To read the voltage values through the SDM, use the Voltage Sensor IP core.

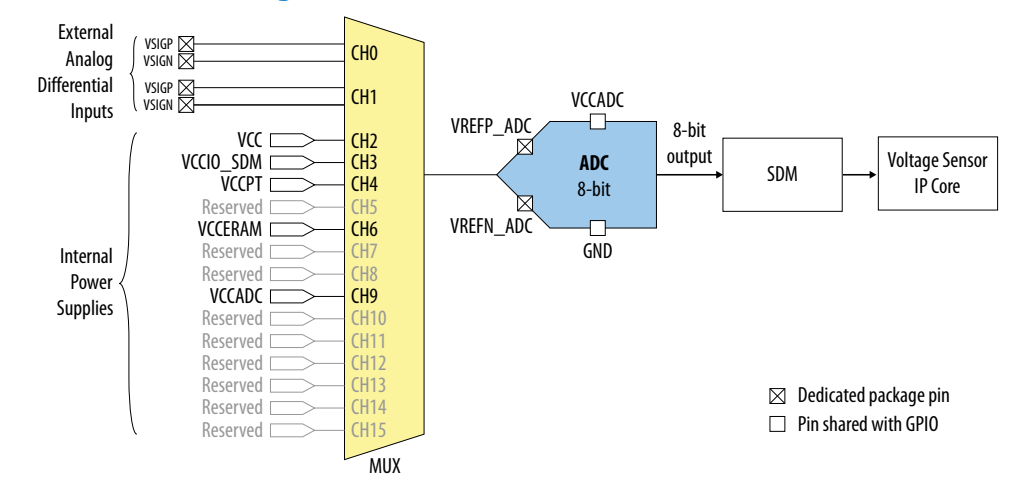

#### **Figure 1. Intel Stratix 10 Voltage Sensor**

Intel Corporation. All rights reserved. Intel, the Intel logo, Altera, Arria, Cyclone, Enpirion, MAX, Nios, Quartus and Stratix words and logos are trademarks of Intel Corporation or its subsidiaries in the U.S. and/or other countries. Intel warrants performance of its FPGA and semiconductor products to current specifications in accordance with Intel's standard warranty, but reserves the right to make changes to any products and services at any time without notice. Intel assumes no responsibility or liability arising out of the application or use of any information, product, or service described herein except as expressly agreed to in writing by Intel. Intel customers are advised to obtain the latest version of device specifications before relying on any published information and before placing orders for products or services. \*Other names and brands may be claimed as the property of others.

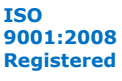

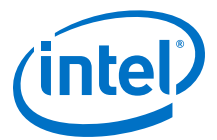

### <span id="page-4-0"></span>**Figure 2. Voltage Sensor IP Core Block Diagram**

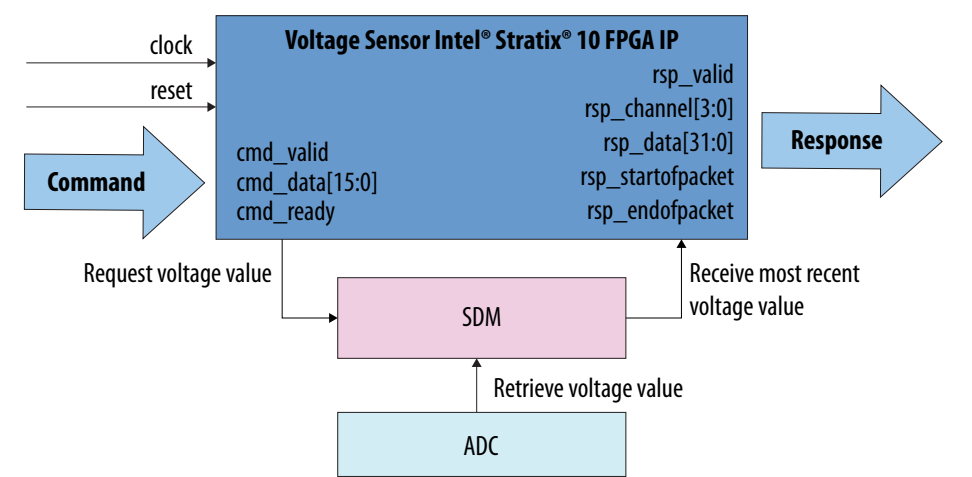

The SDM samples the voltage at regular intervals. When the Voltage Sensor IP core sends voltage sampling request to the SDM, the SDM returns the most recently read voltage value. The IP core then returns the observed voltage value as an unsigned 32 bit fixed point binary number.

The maximum value of the external analog signal (differential scale) is 1.25 V.

### **Related Information**

- [Sampling the Intel Stratix 10 Voltage Sensor Channels](#page-11-0) on page 12 Provides the steps to read the voltage values and the timing diagram.
- [Voltage Sensor Intel Stratix 10 FPGA IP Digital Signals](#page-14-0) on page 15 Provides more information about the command and response signals of the Voltage Sensor IP core.
- [Guidelines: Connecting External Voltage Reference to the Intel Stratix 10 ADC](#page-10-0) [Voltage Reference Pins](#page-10-0) on page 11

### **2.1.1. Voltage Conversion**

The Voltage Sensor IP core returns the sampled voltage in unsigned 32-bit fixed point binary format, with 16 bits below binary point.

For example, if the returned value is  $0 \times 00000000$ , the voltage value is 0.75 V.

# **2.2. Intel Stratix 10 Temperature Sensing Diodes**

For system-level power supply management, the Intel Stratix 10 device provides internal and external TSDs. You can use both internal and external TSDs simultaneously.

- The internal TSDs allow you to monitor the device's on-die temperature using the on-chip digital temperature sensing circuitry. The internal TSDs are available in the core fabric, transceiver tiles, and high-bandwidth DRAM memory (HBM2) stacks.
- The external TSDs allow you to monitor the device's on-die temperature using external temperature sensors. The external TSDs are available in the core fabric and transceiver tiles.

<span id="page-5-0"></span>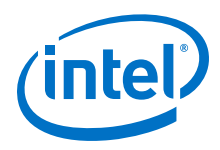

When a transceiver tile is powered down, the tile's internal TSD is not available. However, you can still sample the tile's temperature through its external TSD.

### **2.2.1. Internal Temperature Sensor**

The internal temperature sensor in the SDM reads the temperature value from the internal TSDs. To sample the on-die temperature value through the SDM, use the Temperature Sensor IP core.

### **Figure 3. Temperature Sensor IP Core Block Diagram**

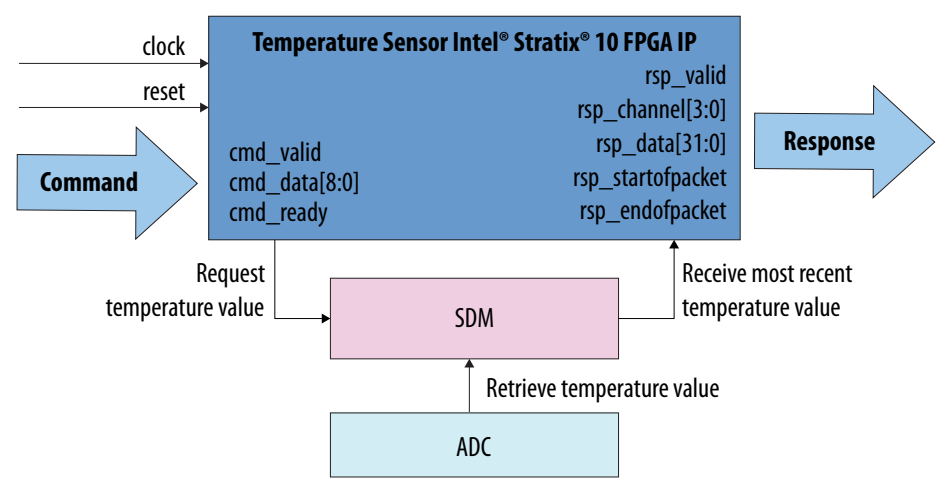

The SDM samples the temperature at a regular interval. When the Temperature Sensor IP core sends temperature sampling request to the SDM, the SDM returns the most recently read temperature value. The IP core then returns the observed temperature value in Celsius as a signed 32-bit fixed point binary number.

*Note:* You can use any clock source or speed to clock the Temperature Sensor IP core. However, you must always ensure that your design closes timing.

### **Related Information**

- [Temperature Sensor Intel Stratix 10 FPGA IP Digital Signals](#page-15-0) on page 16 Provides more information about the command and response signals of the Temperature Sensor IP core.
- [Reading the Intel Stratix 10 Internal Temperature Sensing Diodes](#page-12-0) on page 13 Provides the steps to read the temperature values and the timing diagram.
- [Temperature Sensor Channels and Locations](#page-6-0) on page 7

### **2.2.1.1. Temperature Calculation for the Internal Temperature Sensor**

The Temperature Sensor IP core returns the Celsius temperature value in signed 32 bit fixed point binary format, with eight bits below binary point.

To convert the returned value into decimal, use two's complement operation on the signed integer portion. Then, add the decimal number to the unsigned 8-bit fraction (bit value  $\times 2^{-1}$  + bit value  $\times 2^{-2}$  + … + bit value  $\times 2^{-8}$ ). For example, if the returned value is 0xFFFFE1C0, the temperature value is -30.25°C.

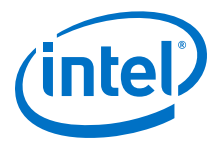

The unsigned 8-bit fraction is always zero for the temperature values returned by the transceiver tiles.

### <span id="page-6-0"></span>**2.2.2. External Temperature Sensor**

You can monitor the Intel Stratix 10 device's die temperature by connecting an external temperature sensor to the Intel Stratix 10 external TSD.

The external TSD requires two pins for voltage reference. If you do not use the external TSD pins, leave the pins unconnected.

### **Figure 4. External Temperature Sensor Connection to Intel Stratix 10 External TSD**

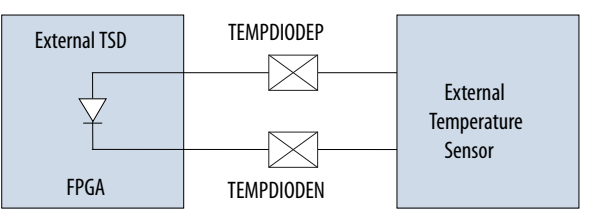

### **Related Information**

- Temperature Sensor Channels and Locations on page 7
- [Guidelines: Using External Temperature Sensors](#page-9-0) on page 10

### **2.2.3. Temperature Sensor Channels and Locations**

The Intel Stratix 10 internal TSDs are located in the core fabric, transceiver tiles, and HBM2 stacks. The external TSDs are available in the core fabric and transceiver tiles.

- To read the internal TSDs, specify which channels to sample in the Temperature Sensor IP core.
- To read the external TSDs, connect external temperature sensors to the designated TEMPDIODE pin.

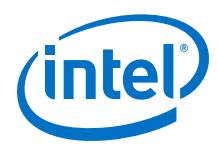

### **Figure 5. Locations and Channel Numbers of Intel Stratix 10 TSDs**

This diagram shows the temperature sensor channel locations from a package bottom view. Each transceiver tile in the diagram is labeled using the bank number of one of its transceiver banks.

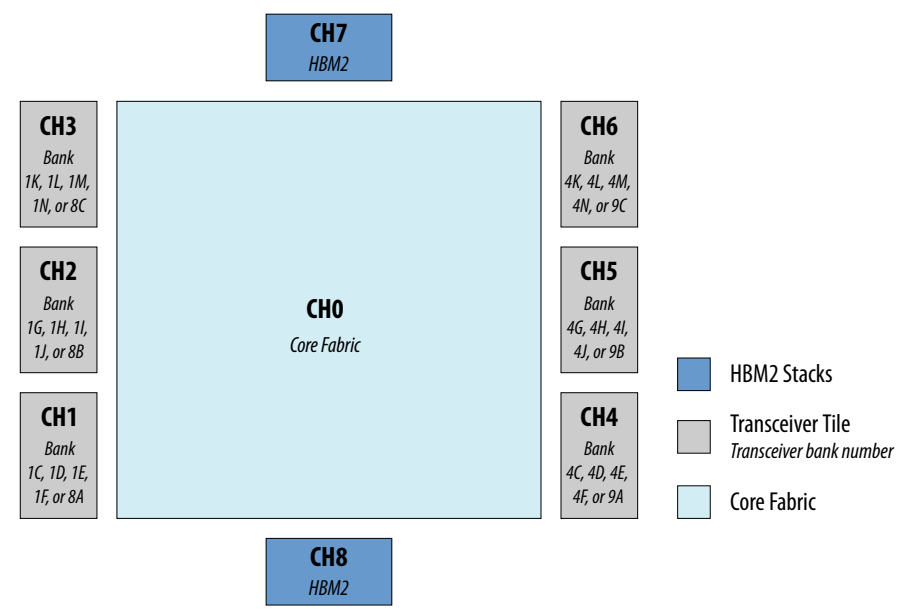

*Note:* The availability of the transceiver tiles and HBM2 stacks varies among Intel Stratix 10 devices. To identify the location—and availability—of a transceiver tile, find the location of one of its transceiver banks in the Intel Quartus® Prime Pin Planner.

### **Table 1. Internal TSD Channels and External TSD Pins**

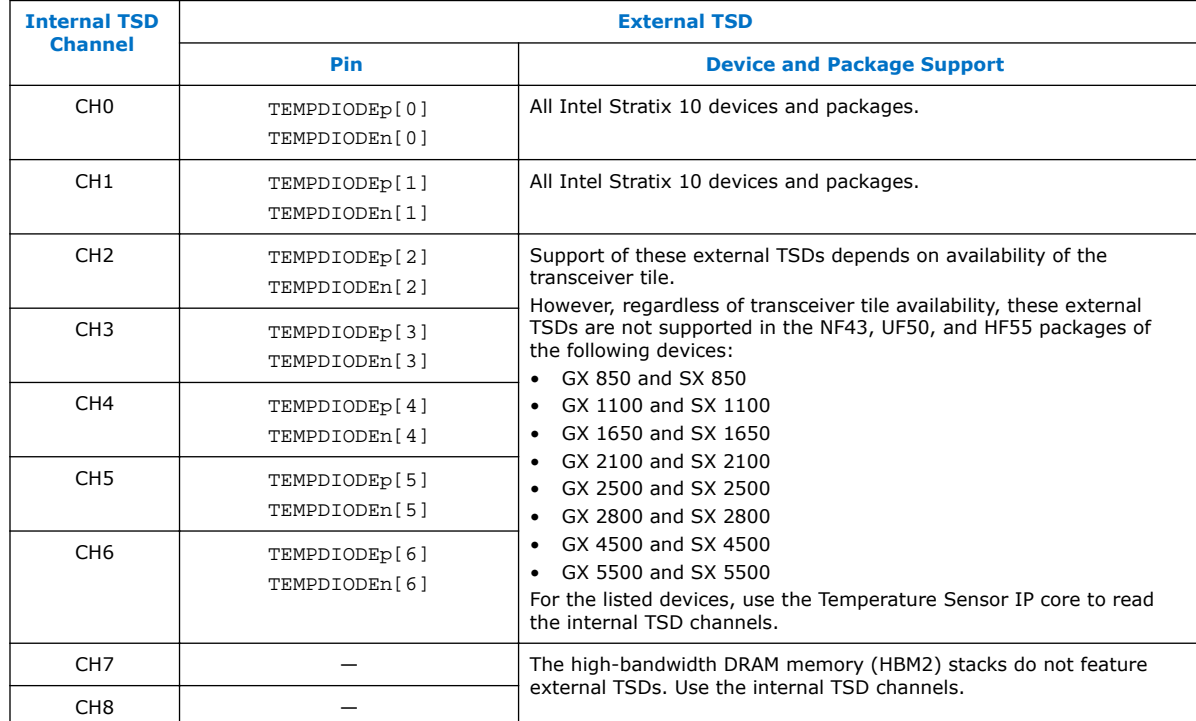

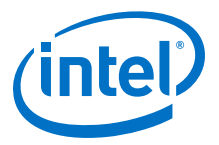

- [Temperature Sensor Intel Stratix 10 FPGA IP Digital Signals](#page-15-0) on page 16
- [Internal Temperature Sensor](#page-5-0) on page 6
- [External Temperature Sensor](#page-6-0) on page 7

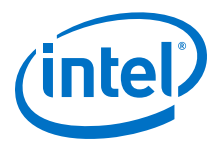

# <span id="page-9-0"></span>**3. Intel Stratix 10 ADC Design Considerations**

There are several considerations that require your attention to ensure the success of your designs. Unless noted otherwise, these design guidelines apply to all variants of this device family.

# **3.1. Guidelines: Using External Temperature Sensors**

Noise coupled from board traces or from within the Intel Stratix 10 device package can influence the sensitive TSD circuit. The signal from the device to the external temperature sensor is based on millivolts (mV) of difference at the external TSD pins. Switching the I/O near the external TSD pins can affect the temperature reading.

Intel recommends that you sample the temperature when the device is inactive or use the internal temperature sensor with the internal TSD.

You can use both internal and external temperature sensors simultaneously.

### **Board Connection Guidelines for the Traces to the External TSD Pins**

- Keep the trace lengths to the TEMPDIODE<sub>p</sub> or TEMPDIODE<sub>N</sub> pins less than eight inches.
- Route both traces in parallel and place them close to each other with grounded guard tracks on each side.
- Intel recommends a 10-mils width and space for both traces.
- Route both traces through the most minimum number of vias and crossunders possible to minimize the thermocouple effects.
- Ensure that the number of vias for both traces are the same.
- Ensure that both traces are approximately the same length.
- To avoid coupling, insert a GND plane between the external TSD pins traces and high-frequency toggling signals, such as clocks and I/O signals.
- To filter high-frequency noise, place an external capacitor between the traces close to the external sensors. For Maxim\* temperature sensors, use an external capacitor between 2200 pF and 3300 pF.
- Place a 0.1 µF bypass capacitor close to the external temperature sensor.
- If you use only the internal TSD, you can leave the TEMPDIODE<sub>P</sub> and TEMPDIODE<sub>N</sub> pins unconnected.

For details about device specifications and connection guidelines, refer to the external temperature sensor manufacturer's datasheet.

Intel Corporation. All rights reserved. Intel, the Intel logo, Altera, Arria, Cyclone, Enpirion, MAX, Nios, Quartus and Stratix words and logos are trademarks of Intel Corporation or its subsidiaries in the U.S. and/or other countries. Intel warrants performance of its FPGA and semiconductor products to current specifications in accordance with Intel's standard warranty, but reserves the right to make changes to any products and services at any time without notice. Intel assumes no responsibility or liability arising out of the application or use of any information, product, or service described herein except as expressly agreed to in writing by Intel. Intel customers are advised to obtain the latest version of device specifications before relying on any published information and before placing orders for products or services. \*Other names and brands may be claimed as the property of others.

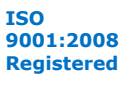

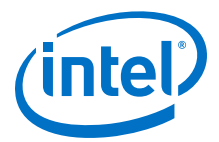

# <span id="page-10-0"></span>**3.2. Guidelines: Connecting External Voltage Reference to the Intel Stratix 10 ADC Voltage Reference Pins**

The Intel Stratix 10 ADC voltage sensor has two dedicated voltage reference pins, VREFP\_ADC and VREFN\_ADC. Follow these guidelines when you connect an external voltage reference to the VREFP\_ADC and VREFN\_ADC pins.

- To minimize noise coupling to the power rail, Intel recommends that you keep the external  $V_{REF}$  source as close as possible to the VREFP\_ADC and VREFN\_ADC pins.
- Route the reference traces as a tightly-coupled differential pair to the package ball with ground shielding.
- You must place a 10 µF and a 1 µF board capacitors to decouple the VREFP\_ADC and VREFN\_ADC pins.
- Place the  $1 \mu$ F board capacitor as close as possible to the package balls.

### **Figure 6. Board Capacitors to Decouple VREFP\_ADC and VREFN\_ADC Pins**

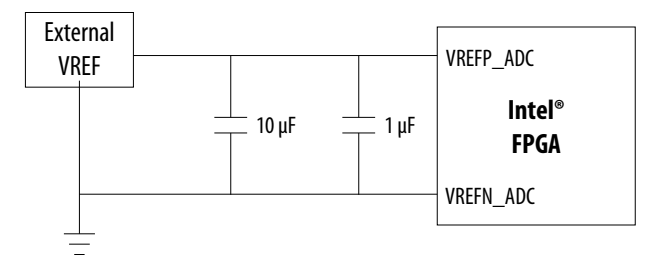

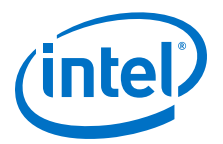

# <span id="page-11-0"></span>**4. Intel Stratix 10 ADC Implementation Guides**

The Voltage Sensor and Temperature Sensor IP cores are soft controllers for the ADC hard IP blocks. With these IP cores, you can read sampling values from the different ADC channels through the SDM.

- To sample external or internal voltages, use the Voltage Sensor Intel Stratix 10 FPGA IP.
- To sample the on-die temperature using the internal TSDs, use the Temperature Sensor Intel Stratix 10 FPGA IP.

The command and response interfaces of the Voltage Sensor and Temperature Sensor IP cores are Avalon® Streaming (Avalon-ST) interfaces with ready latency of 0.

### **Related Information**

[Secure Device Manager](https://www.altera.com/documentation/sss1439972793861.html#sss1440053381228)

# **4.1. Sampling the Intel Stratix 10 Voltage Sensor Channels**

To sample a single or multiple voltage sensor channels, specify which channels to sample in the Voltage Sensor IP core.

### **Figure 7. Waveform Example: Sampling Voltage Values from Channels 0, 1, and 3**

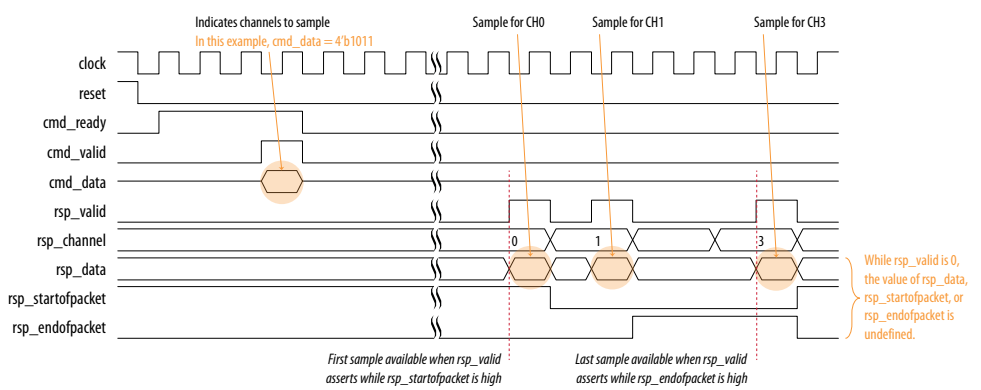

*Note:* Set only valid bits in the cmd\_data word. Otherwise, the response from the voltage sensor is undefined.

Intel Corporation. All rights reserved. Intel, the Intel logo, Altera, Arria, Cyclone, Enpirion, MAX, Nios, Quartus and Stratix words and logos are trademarks of Intel Corporation or its subsidiaries in the U.S. and/or other countries. Intel warrants performance of its FPGA and semiconductor products to current specifications in accordance with Intel's standard warranty, but reserves the right to make changes to any products and services at any time without notice. Intel assumes no responsibility or liability arising out of the application or use of any information, product, or service described herein except as expressly agreed to in writing by Intel. Intel customers are advised to obtain the latest version of device specifications before relying on any published information and before placing orders for products or services. \*Other names and brands may be claimed as the property of others.

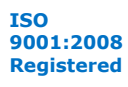

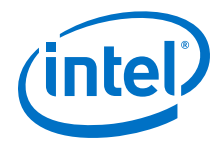

- <span id="page-12-0"></span>1. Assert the Voltage Sensor IP core out of reset.
- 2. Keep the cmd valid and cmd data signals at "0" until the device enters user mode.
- 3. After the device enters user mode, simultaneously assert a logic high to the cmd\_valid signal and send the cmd\_data value. For each sampling, assert cmd\_valid for a period of only one to three clock cycles. When you are not acquiring the voltage sensor readout, deassert cmd valid.

The cmd data signal is a 16-bit bitmask that specifies from which channel to sample the voltage. The SDM samples the voltages approximately every 1 ms  $^{(1)}$ .

When you assert cmd\_valid while cmd\_ready is high, the IP core requests from the SDM the most recent voltage values of the channels you specify in cmd\_data. After sending the request, the IP core drives cmd\_ready low and waits for response from the SDM.

4. Each time the rsp\_valid signal goes high, indicating that the voltage value is ready, read the rsp\_data and rsp\_channel response signals.

The rsp\_valid signal goes high once for each bit in the cmd\_data word. The first valid data in the cycle is available when  $rsp$  valid asserts while the rsp\_startofpacket signal is high. The last valid data in the cycle is available when rsp\_valid asserts while the rsp\_endofpacket signal is high. In each valid response, the rsp\_data signal provides the voltage value while the rsp\_channel signal indicates from which channel the voltage was sampled.

The value in  $rsp$  data is an unsigned 32-bit fixed point binary number, with 16 bits below the binary point.

### **Related Information**

- [Voltage Conversion](#page-4-0) on page 5
- [Voltage Sensor Intel Stratix 10 FPGA IP Digital Signals](#page-14-0) on page 15 Provides the list of voltage sensor signals and descriptions.
- [Intel Stratix 10 Voltage Sensor](#page-3-0) on page 4

# **4.2. Reading the Intel Stratix 10 Internal Temperature Sensing Diodes**

To sample the Intel Stratix 10 die temperature using the internal TSDs of the core fabric, transceiver tiles, and HBM2 stacks, use the Temperature Sensor IP core.

 $(1)$  If the SDM processor is busy, the response time may be longer.

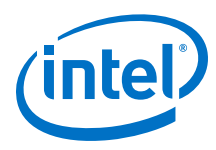

#### **Figure 8. Waveform Example: Sampling Temperature from Channels 0, 1, and 3** Indicates channels to sample Sample for CHO Sample for CH1 Sample for CH3 In this example, cmd\_data = 4'b1011 clock TI F ヿ ┌┐ ┌ 18 F 1 N N 1 ח ר W reset  $\mathcal{N}$ cmd\_ready Ŋ cmd\_valid cmd\_data 44 rsp\_valid ₩ rsp\_channel T 0 X 1 X X 3 hile rsp\_valid is 0 rsp\_data W the value of rsp\_data, rsp\_startofpacket И rsp\_startofpacket, or p\_endofpacket is rsp\_endofpacket undefined. *First sample available when rsp\_valid Last sample available when rsp\_valid asserts while rsp\_startofpacket is high asserts while rsp\_endofpacket is high*

*Note:* Set only valid bits in the cmd\_data word. Otherwise, the response from the temperature sensor is undefined.

- 1. During device initialization, assert the Temperature Sensor IP core.
- 2. Keep the cmd valid and cmd data signal at "0" until the device enters user mode.
- 3. After the device enters user mode, simultaneously assert a logic high to the cmd\_valid signal and send the cmd\_data value. For each sampling, assert cmd\_valid for a period of only one to three clock cycles. When you are not acquiring the temperature sensor readout, deassert cmd valid.

The cmd\_data signal is a 9-bit bitmask that specifies from which channel to sample the temperature.

When you assert cmd\_valid while cmd\_ready is high, the IP core requests from the SDM the most recent temperature values of the channels you specify in cmd\_data. After sending the request, the IP core drives cmd\_ready low and waits for response from the SDM.

4. Each time the rsp\_valid signal goes high, indicating that the temperature value is ready, read the rsp\_data and rsp\_channel response signals.

The rsp\_valid signal goes high once for each bit in the cmd\_data word. The first valid data in the cycle is available when  $rsp$  valid asserts while the rsp\_startofpacket signal is high. The last valid data in the cycle is available when rsp\_valid asserts while the rsp\_endofpacket signal is high. For each valid response, the rsp\_data signal provides the temperature value while the rsp\_channel signal indicates from which channel the temperature was sampled.

The value in rsp\_data is a signed 32-bit fixed point binary number, with 8 bits below the binary point.

- [Temperature Calculation for the Internal Temperature Sensor](#page-5-0) on page 6
- [Temperature Sensor Intel Stratix 10 FPGA IP Digital Signals](#page-15-0) on page 16 Provides the list of temperature sensor signals and descriptions.
- [Internal Temperature Sensor](#page-5-0) on page 6

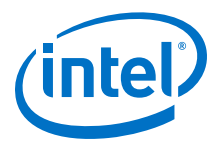

# <span id="page-14-0"></span>**5. Intel Stratix 10 ADC IP Core References**

The Voltage Sensor or Temperature Sensor IP core does not have configurable parameter options. After you generate and add the IP core to your design, use the digital signal interface of the IP core to access the voltage or temperature readouts.

# **5.1. Voltage Sensor Intel Stratix 10 FPGA IP Digital Signals**

These signals are the operational signals of the Voltage Sensor IP core. The command and response interfaces are Avalon Streaming (Avalon-ST) interfaces with ready latency of 0.

### **Figure 9. Voltage Sensor IP Core**

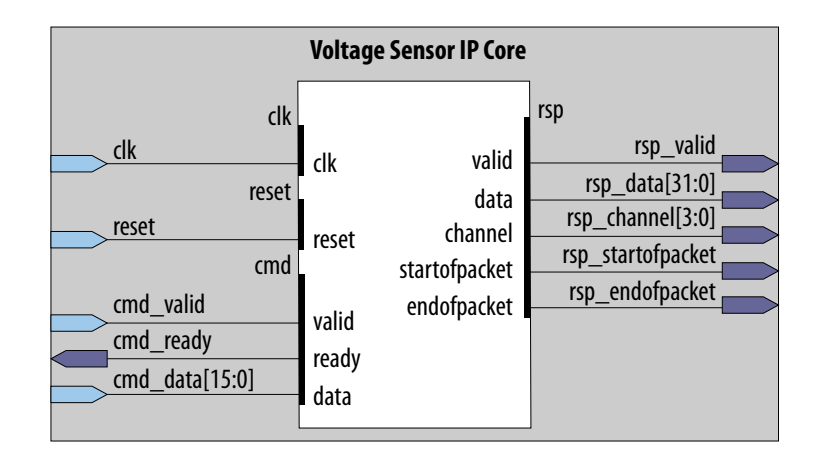

### **Table 2. Clock and Reset Signals**

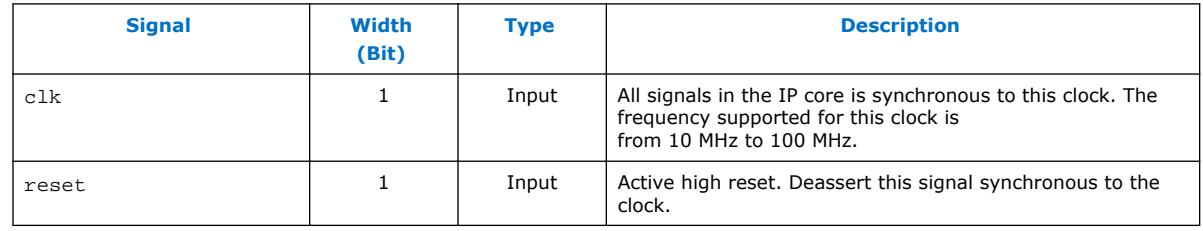

Intel Corporation. All rights reserved. Intel, the Intel logo, Altera, Arria, Cyclone, Enpirion, MAX, Nios, Quartus and Stratix words and logos are trademarks of Intel Corporation or its subsidiaries in the U.S. and/or other countries. Intel warrants performance of its FPGA and semiconductor products to current specifications in accordance with Intel's standard warranty, but reserves the right to make changes to any products and services at any time without notice. Intel assumes no responsibility or liability arising out of the application or use of any information, product, or service described herein except as expressly agreed to in writing by Intel. Intel customers are advised to obtain the latest version of device specifications before relying on any published information and before placing orders for products or services. \*Other names and brands may be claimed as the property of others.

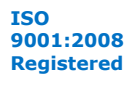

<span id="page-15-0"></span>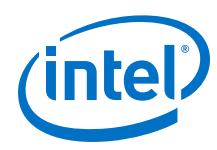

### **Table 3. Command Signals**

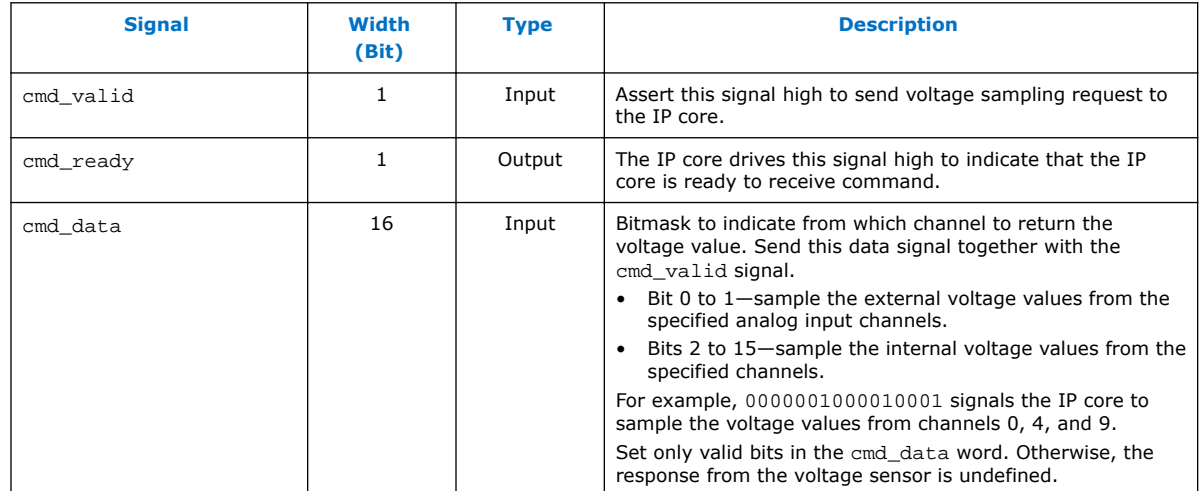

### **Table 4. Response Signals**

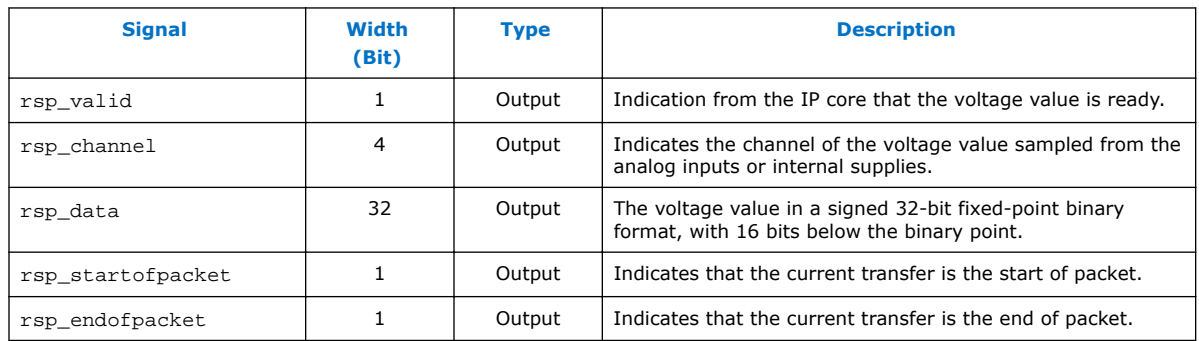

### **Related Information**

- [Voltage Conversion](#page-4-0) on page 5
- [Sampling the Intel Stratix 10 Voltage Sensor Channels](#page-11-0) on page 12 Provides the steps to read the voltage values and the timing diagram.
- [Intel Stratix 10 Voltage Sensor](#page-3-0) on page 4 Provides a list of channel numbers and the supply voltages the ADC monitors.

# **5.2. Temperature Sensor Intel Stratix 10 FPGA IP Digital Signals**

These signals are the operational signals of the Temperature Sensor IP core. The command and response interfaces are Avalon Streaming (Avalon-ST) interfaces with ready latency of 0.

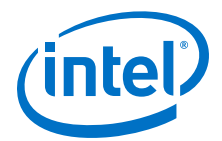

### **Figure 10. Temperature Sensor IP Core**

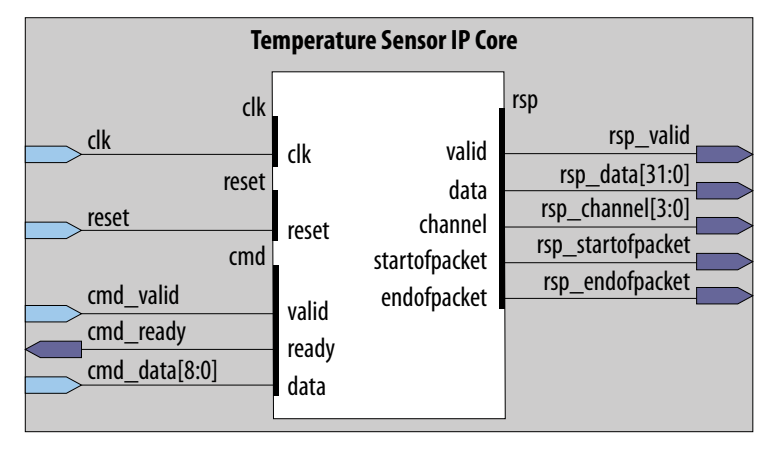

# **Table 5. Clock and Reset Signals**

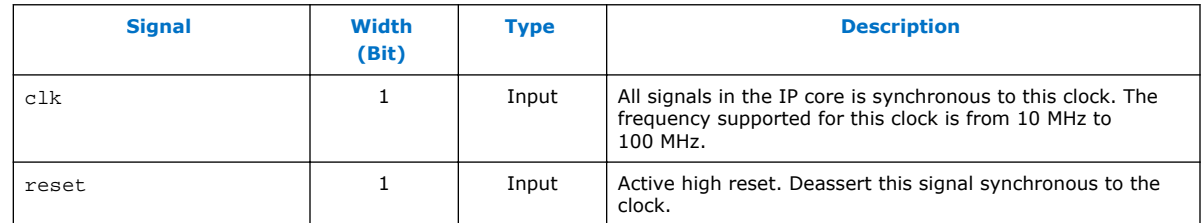

### **Table 6. Command Signals**

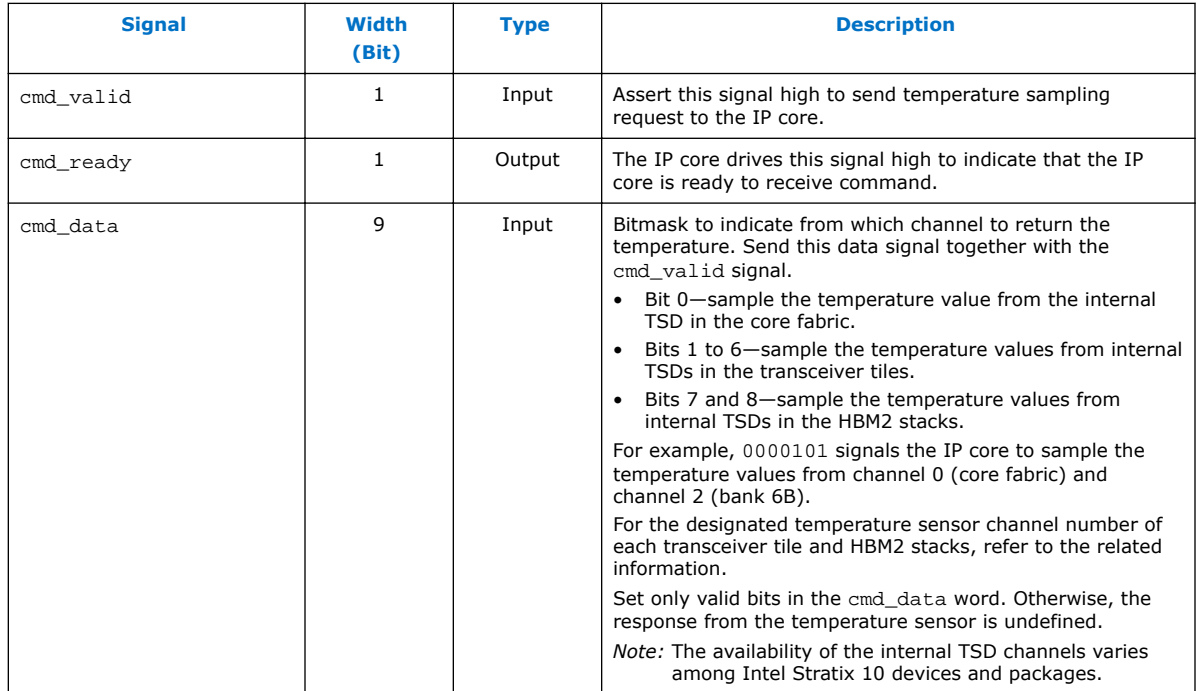

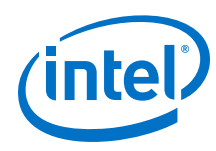

### **Table 7. Response Signals**

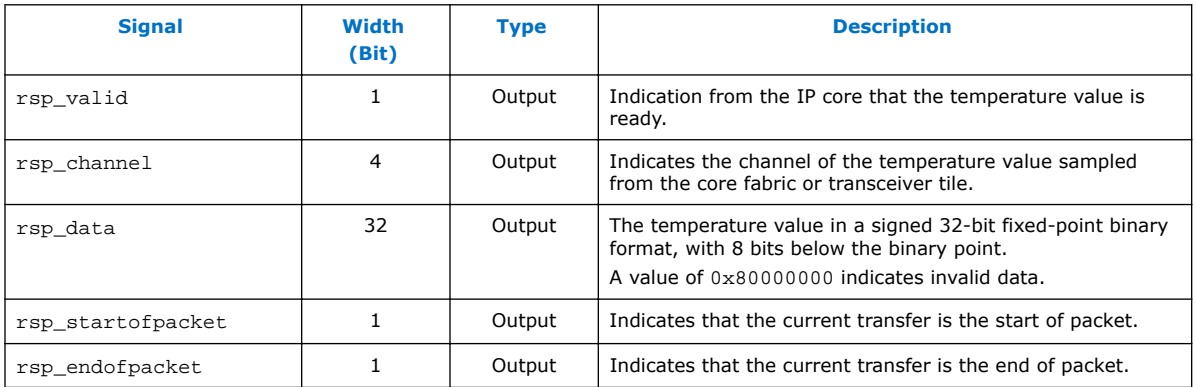

- [Temperature Calculation for the Internal Temperature Sensor](#page-5-0) on page 6
- [Reading the Intel Stratix 10 Internal Temperature Sensing Diodes](#page-12-0) on page 13 Provides the steps to read the temperature values and the timing diagram.
- [Temperature Sensor Channels and Locations](#page-6-0) on page 7

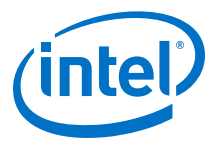

# <span id="page-18-0"></span>**6. Intel Stratix 10 Analog to Digital Converter User Guide Archives**

If an IP core version is not listed, the user guide for the previous IP core version applies.

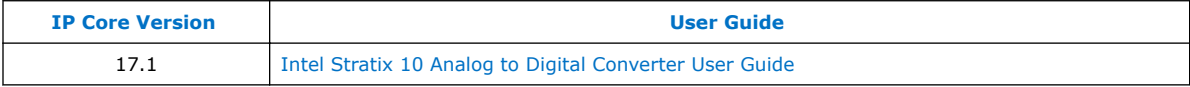

Intel Corporation. All rights reserved. Intel, the Intel logo, Altera, Arria, Cyclone, Enpirion, MAX, Nios, Quartus and Stratix words and logos are trademarks of Intel Corporation or its subsidiaries in the U.S. and/or other countries. Intel warrants performance of its FPGA and semiconductor products to current specifications in accordance with Intel's standard warranty, but reserves the right to make changes to any products and services at any time without notice. Intel assumes no responsibility or liability arising out of the application or use of any information, product, or service described herein except as expressly agreed to in writing by Intel. Intel customers are advised to obtain the latest version of device specifications before relying on any published information and before placing orders for products or services. \*Other names and brands may be claimed as the property of others.

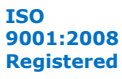

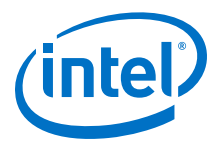

# <span id="page-19-0"></span>**7. Document Revision History for Intel Stratix 10 Analog to Digital Converter User Guide**

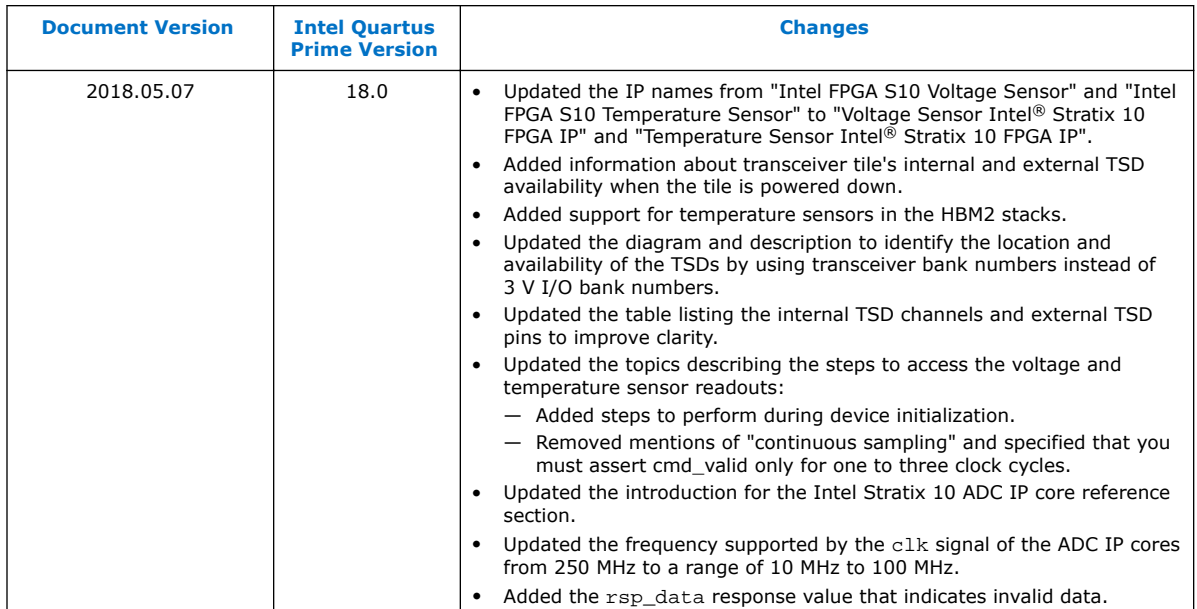

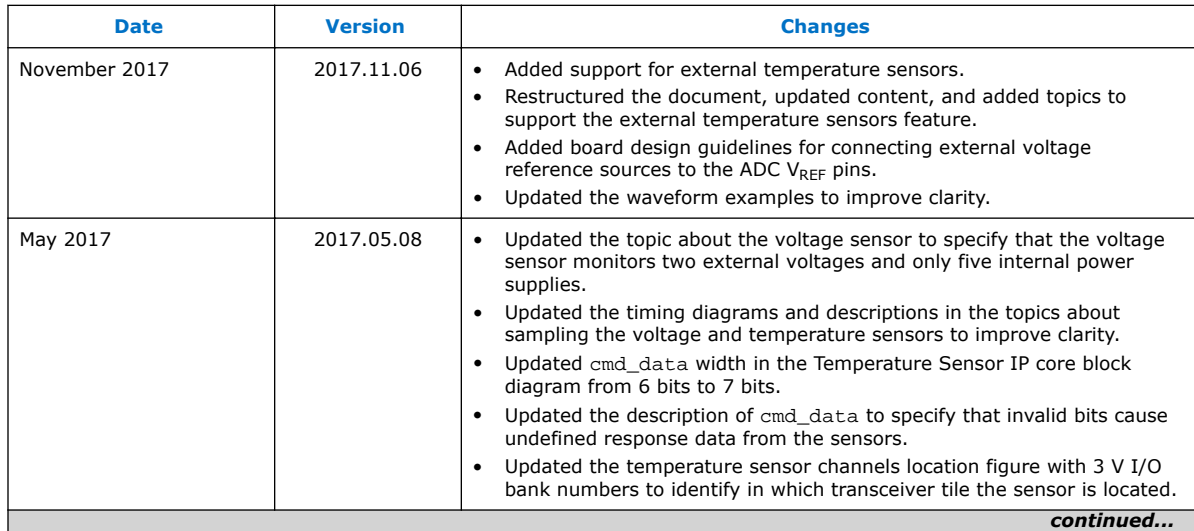

Intel Corporation. All rights reserved. Intel, the Intel logo, Altera, Arria, Cyclone, Enpirion, MAX, Nios, Quartus and Stratix words and logos are trademarks of Intel Corporation or its subsidiaries in the U.S. and/or other countries. Intel warrants performance of its FPGA and semiconductor products to current specifications in accordance with Intel's standard warranty, but reserves the right to make changes to any products and services at any time without notice. Intel assumes no responsibility or liability arising out of the application or use of any information, product, or service described herein except as expressly agreed to in writing by Intel. Intel customers are advised to obtain the latest version of device specifications before relying on any published information and before placing orders for products or services. \*Other names and brands may be claimed as the property of others.

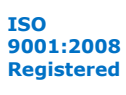

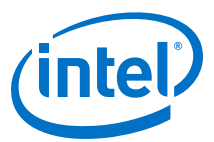

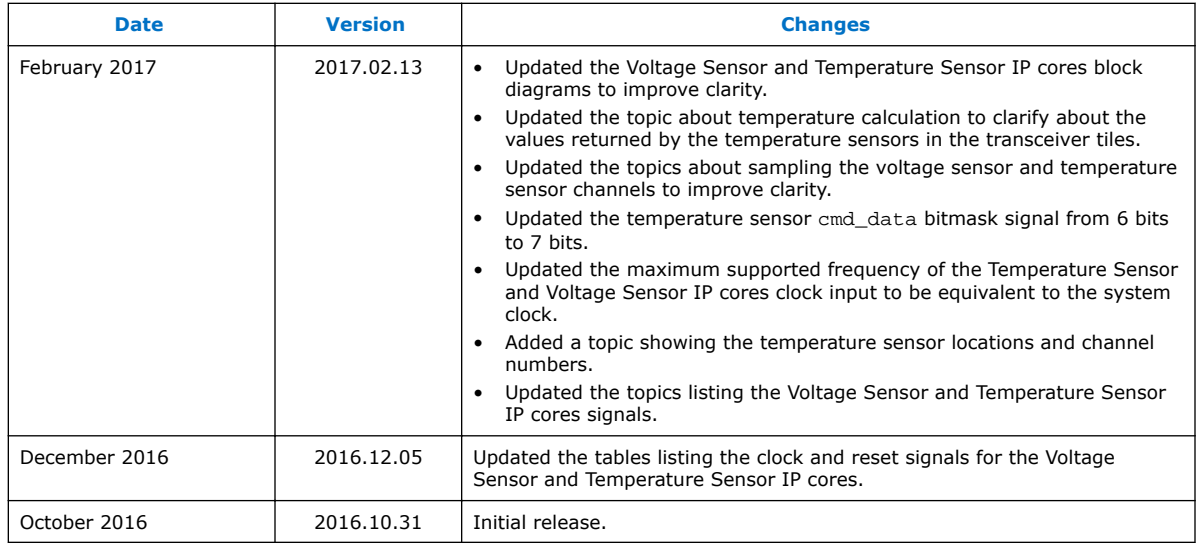